## Comment se connecter pour visionner les vidéos de la Fancy-fair 2021 ?

1. Sur le site, aller dans l'onglet « espace-parents », puis « galeries ».

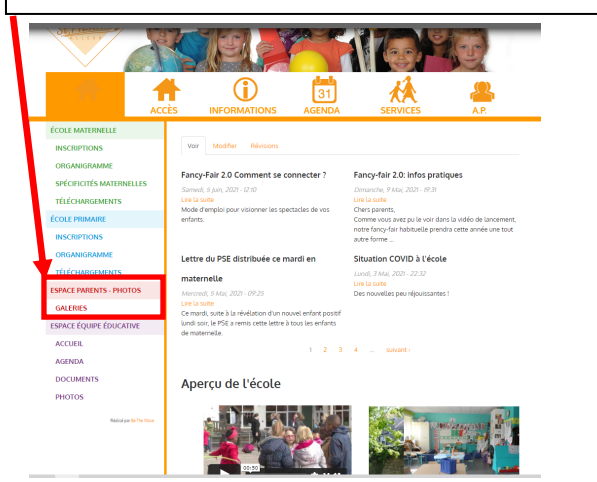

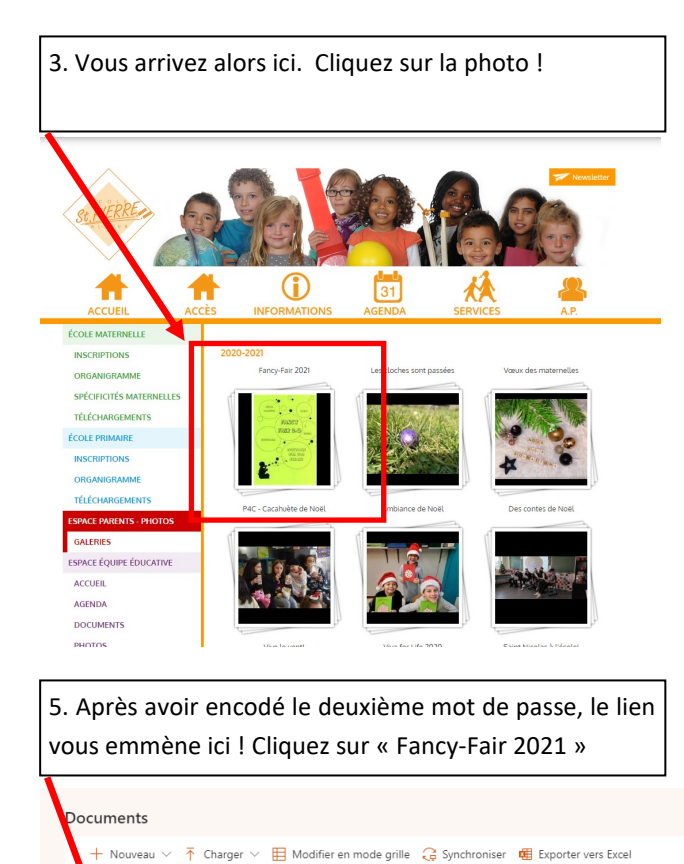

Taille du fichier  $\vee$ 

 $\Box$  Nom  $\vee$ 

Fancy-Fair-2021

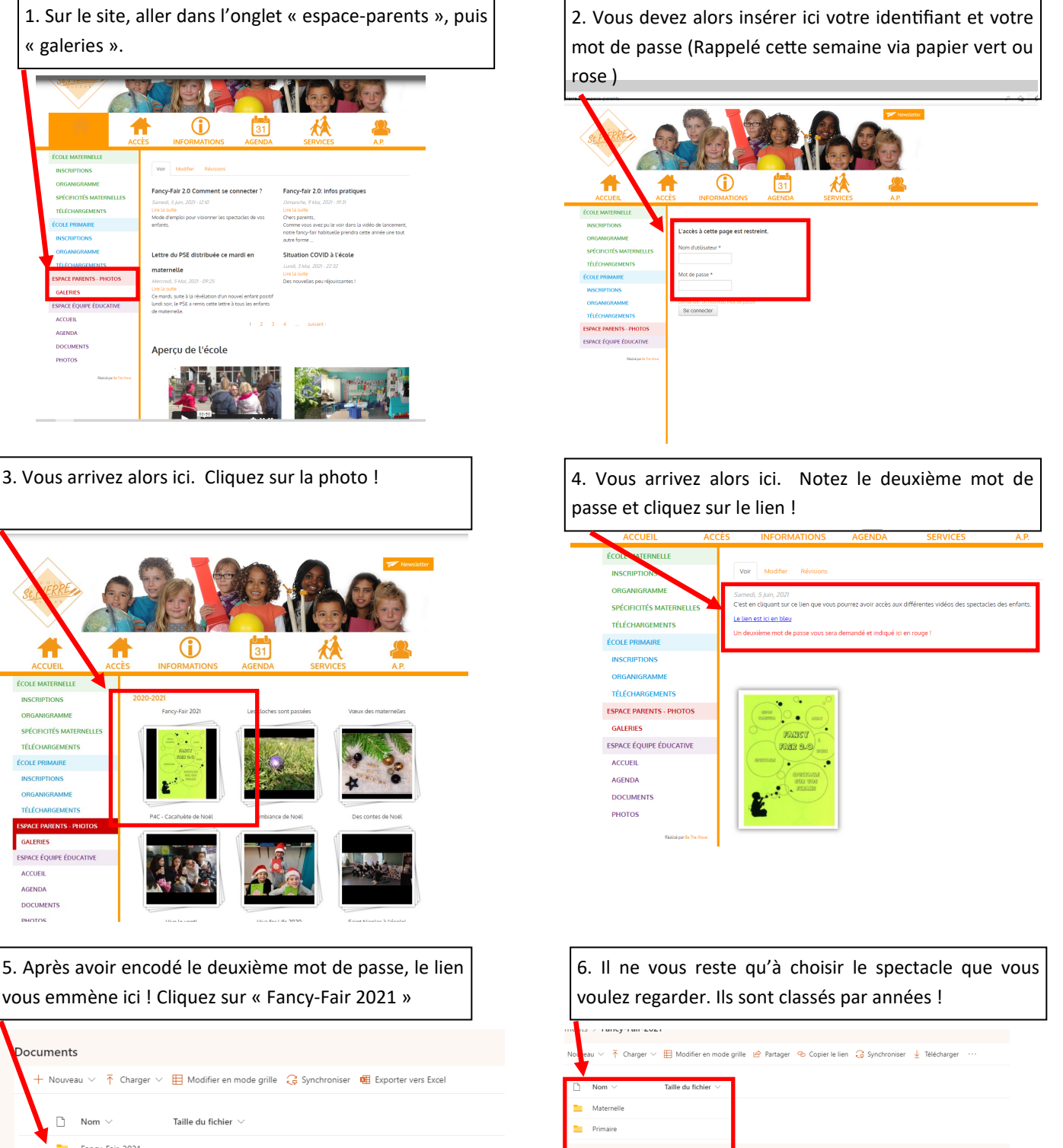

Les vidéos sont téléchargeables (mais cela prend du temps), ou regardables en « streaming ». Merci de les réserver à la sphère privée !

A votre santé … bon appétit et … bon amusement !